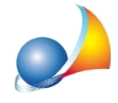

## E' possibile creare e gestire il "sito internet del condominio" come previsto dalla **Leggen.220/2012?**

NOVA Condominio permette - in maniera del tutto gratuita per gli utenti in regola con il canone di manutenzione annuale - di creare il sito internet del condominio come previsto dall'art. 25 della Legge n. 220 del 11 dicembre 2012.

Innanzitutto è necessario contattare l'ufficio commerciale Geo Network al numero 0187.622.198 oppure via email all'indirizzo info@geonetwork.it e richiedere l'abilitazione della propria licenza all'utilizzo del sito www.novacondominio.it.

Successivamente è necessario impostare correttamente i dati dell'amministratore attraverso funzione *Strumenti* | *Impostazioni generali*, ed in particolare, è necessario indicare la partita IVA o il codice fiscale così come comunicato a Geo Network in fase di acquisto del software.

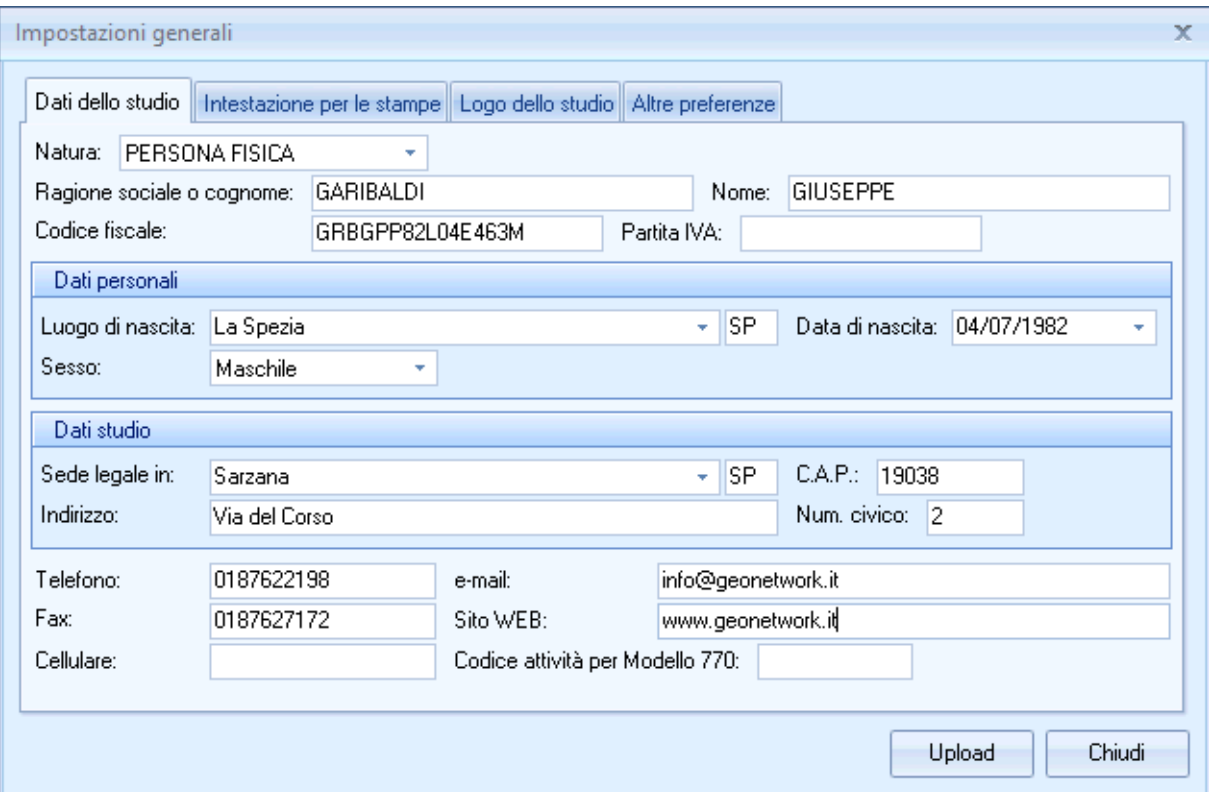

In seguito, premendo Upload, verrà creata una sezione personale sul sito <www.novacondominio.it> su cui, successivamente, caricare i dati dei condomini gestiti.

Per accedere alla sezione personale del sito, l'amministratore dovrà utilizzare come nome utente e password la partita IVA (o alternativamente il codice fiscale) indicata in *Strumenti|Impostazionigenerali.*

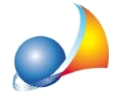

Assistenza Tecnica Geo Network Telefono 0187.629.894 - Fax 0187.627.172 e-mail: assistenza@geonetwork.it

Per procedere all'esportazione dei dati di un condominio è necessario, una volta selezionato il condominio interessato, utilizzare la funzione Altre funzioni | *NOVACONDOMINIO.IT|Esportazionedati*,selezionarel'esercizioepremere*Upload*.

Intalmodoverràcreata-**perognicondominioprovvistodipartitaIVAocodice** fiscale - una sezione sul sito www.novacondominio.it per poter visualizzare i dati relativi alle unità possedute, alle rate degli esercizi selezionati ed ai relativi versamenti.

Ciascun condomino potrà accedere al sito utilizzando la partita IVA o il codice fiscale e la password (generata dal programma ed indicata nella sezione Anagrafica | Altri dati, sarà premura dell'amministratore comunicare i dati di accesso ai singoli condomini).

E' inoltre possibile inserire sul sito le stampe in PDF relative a:

- rendiconto condominiale
- prospetto rate
- bilancio preventivo
- ripartizione del bilancio preventivo
- bilancio consuntivo
- ripartizione del bilancio consuntivo
- situazione economico patrimoniale
- registro di contabilità
- $\bullet$  registro delle fatture

tramite il pulsante Upload disponibile sulle finestre di stampa.

Attraverso la funzione Altre funzioni | NOVACONDOMINIO.IT | Gestione esercizi, è possibile invece eliminare gli esercizi relativi al condominio selezionato, mentre, la funzione Altre funzioni | NOVACONDOMINIO.IT | Gestione documenti, permette di rinominare ed eliminare i documenti caricati sul sito ed eventualmente di caricarne di nuovi.

Attenzione! Se durante una delle operazione descritte in precedenza, dovesse visualizzarsi un messaggio d'errore, provare a selezionare l'opzione Modalità di *trasferimento FTP passiva* (disponibile su *Strumenti* | *Impostazioni generali* | Altri dati) e ripeterel'operazione*.*